## Student Health and Wellness Services

Immunization Requirements Guide

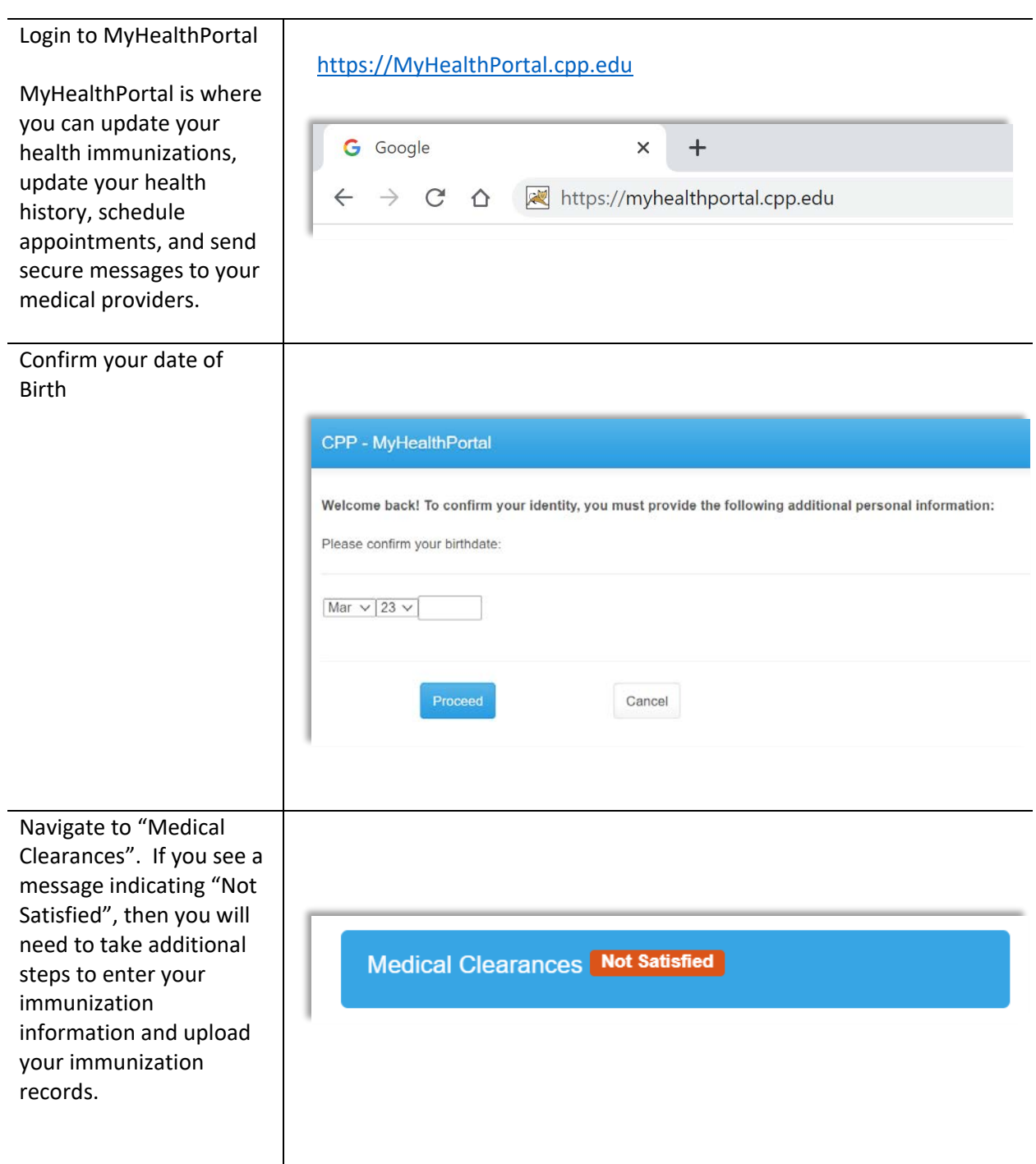

Read the instructions at the top of the screen. Please note that you will need to enter the dates and immunization information for each item listed.

In addition, you will need to update your Health History, TB Screening, and Health Consent Forms.

The last step will be to upload copies of your immunization records.

## **Medical Clearances for Immuniz Demo Test**

To be fully compliant with your medical clearances and to avoid a hold you must make sure you have done the following:

1. Enter the information for each requirement listed below.(Required)

- 2. Enter the dates of immunization for all immunizations (Required)
- 3. Complete your health history and TB screening form (Required)
- 4. Upload a copy of your immunization record (Required)

Please note: It is not sufficient to just upload your immunization record. It is required that you enter the dates and immunization information. Please allow 2-3 weeks for the verification process to complete. For tutorial videos, please visit: Tutorials

Overall Clearance Status: 8 Not Satisfied

## Items required for clearance:

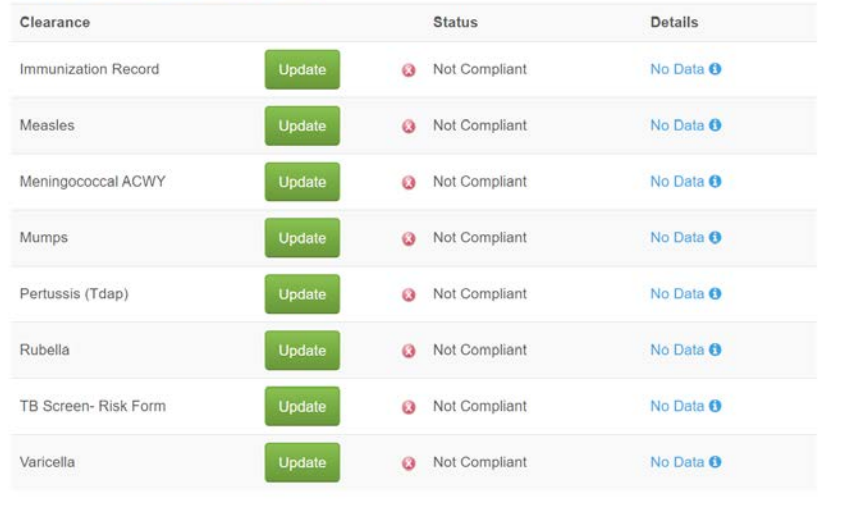

You will need to work your way down each requirement. For each immunization, click on the "Update" button to enter the information being requested.

**Measles** Update **3** Not Compliant

Print

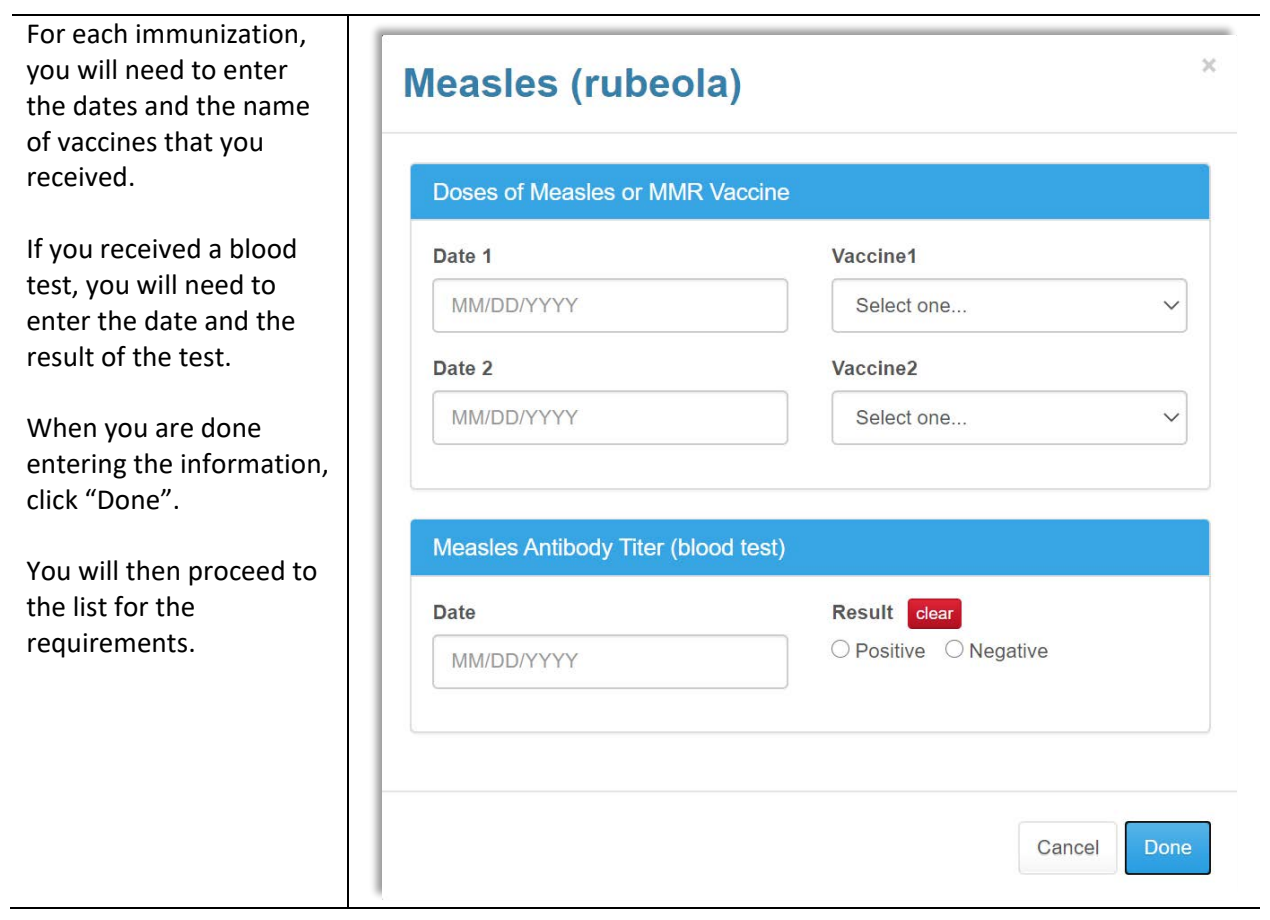

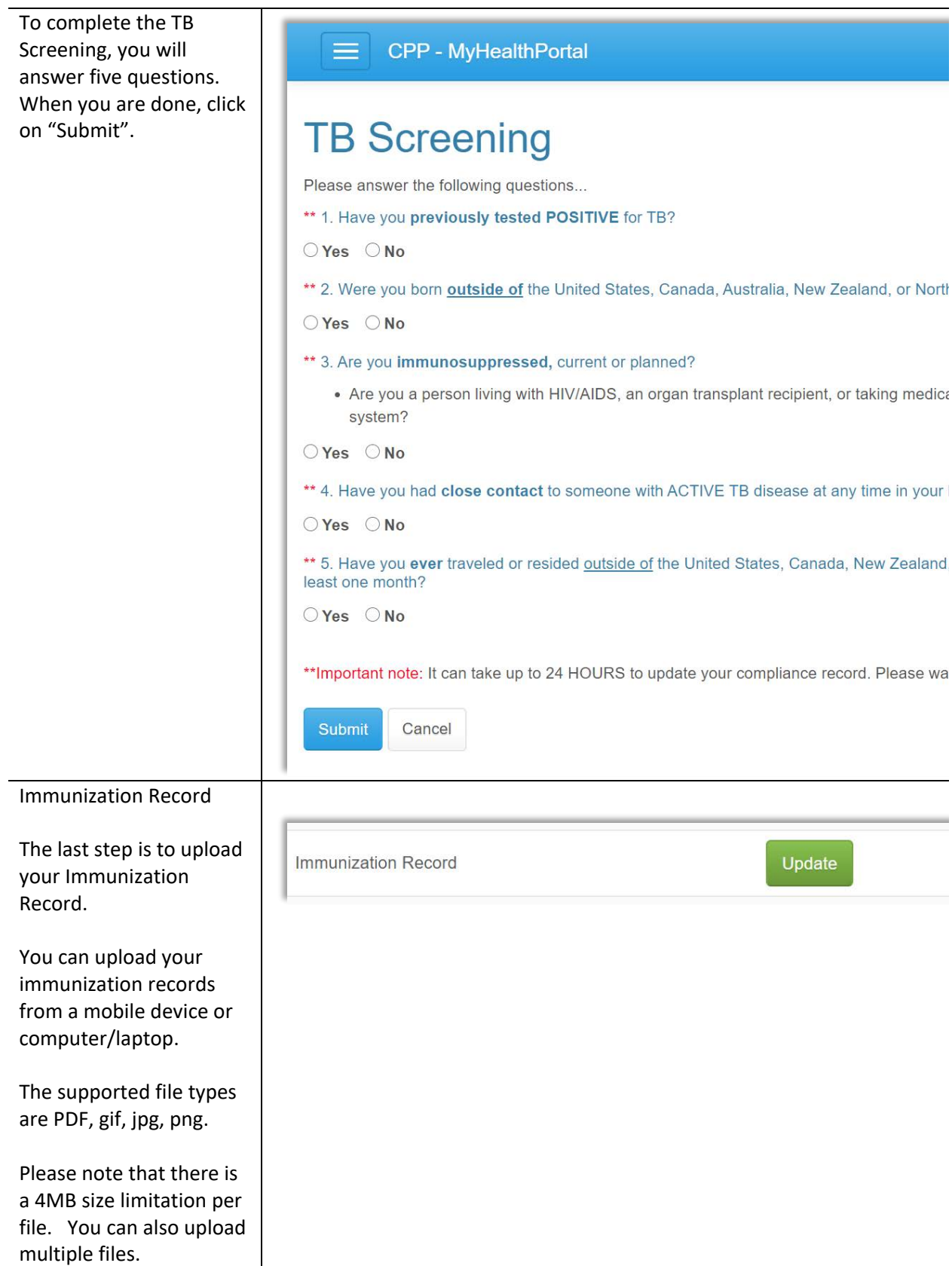

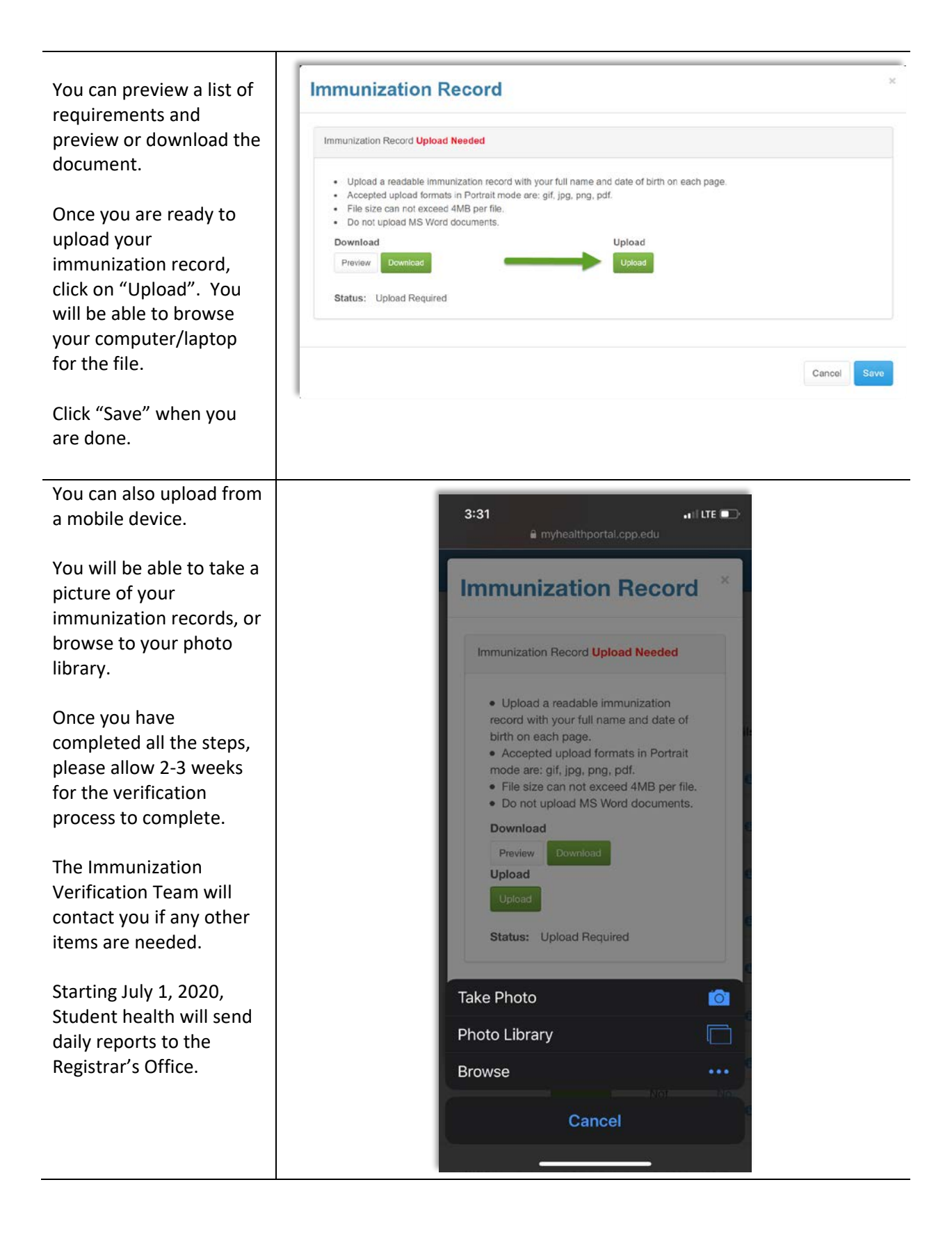